## Post-Processing for B&W Photographs

The Woodlands Camera Club Post-Processing SIG March 18, 2019

### Topics

- Introduction to B&W Imaging Mike Schaffner
- Processing in LR Classic CC Don & Mac
- Processing with LR (PS where needed) and Nik Silver Efex Pro - Mike Schaffner

#### Processing For Black & White Post-Processing SIG March 18, 2019

Jamie and Heather Jamie Schneider (Folk Photography) our club speakers in February, 2019 discussing why they choose B&W for portraits:

2

WHY BLACK AND WHITE? ▶CLASSIC AND TIMELESS **PULLS YOU IN AND MAKES YOU NOTICE** SMALL DETAILS HONEST AND DISTRACTION FREE **LOOKS GOOD IN ANY HOME WITH ANY DECOR** 

# Rob Wood – Light Stalking<br>(lightstalking.com) (lightstalking.com)

- $\blacktriangleright$  How much longevity do your photos have?
- A HDR landscape on Instagram probably has a shelf life of a day or two. Maybe a week. In a few years the fad will disappear if it hasn't already.
- A black and white family or individual portrait might have<br>a shelf life of 200 years if a few things go right.
- $\triangleright$  The images stay relevant.
- But it is a long way from easy. Photos that look good in your viewfinder or LCD or even on your computer screen

#### Some Basic Questions

- **Have you taken photos that look better in** color than B&W?
- **Have you taken photos that look better in** B&W than color?
- $\blacktriangleright$  Have you taken photos that look good in both color and B&W?
	- Did both versions look good <u>for the same</u>

What makes a good B&W photo and how do we learn to see those attributes?

#### Recognizing The Attributes Of A Good B&W

- ▶ Close your eyes and keep them closed until instructed to open them
- Upon opening your eyes list the attributes the immediately grab your attention.
	- **Describe what attributes you see** 
		- Examples: color, tone, texture, mood, emotion, light & shadow, contrasts, complementary color, lines, shapes, patterns

- Describe the attributes, not the subject
- Close your eyes and keep them closed until instructed to<br>ppen them<br>Jpon opening your eyes list **the attributes** the immediately<br>grab your attention.<br>Describe what attributes you see<br>Examples: color, tone, texture, mood, em overthinking it.

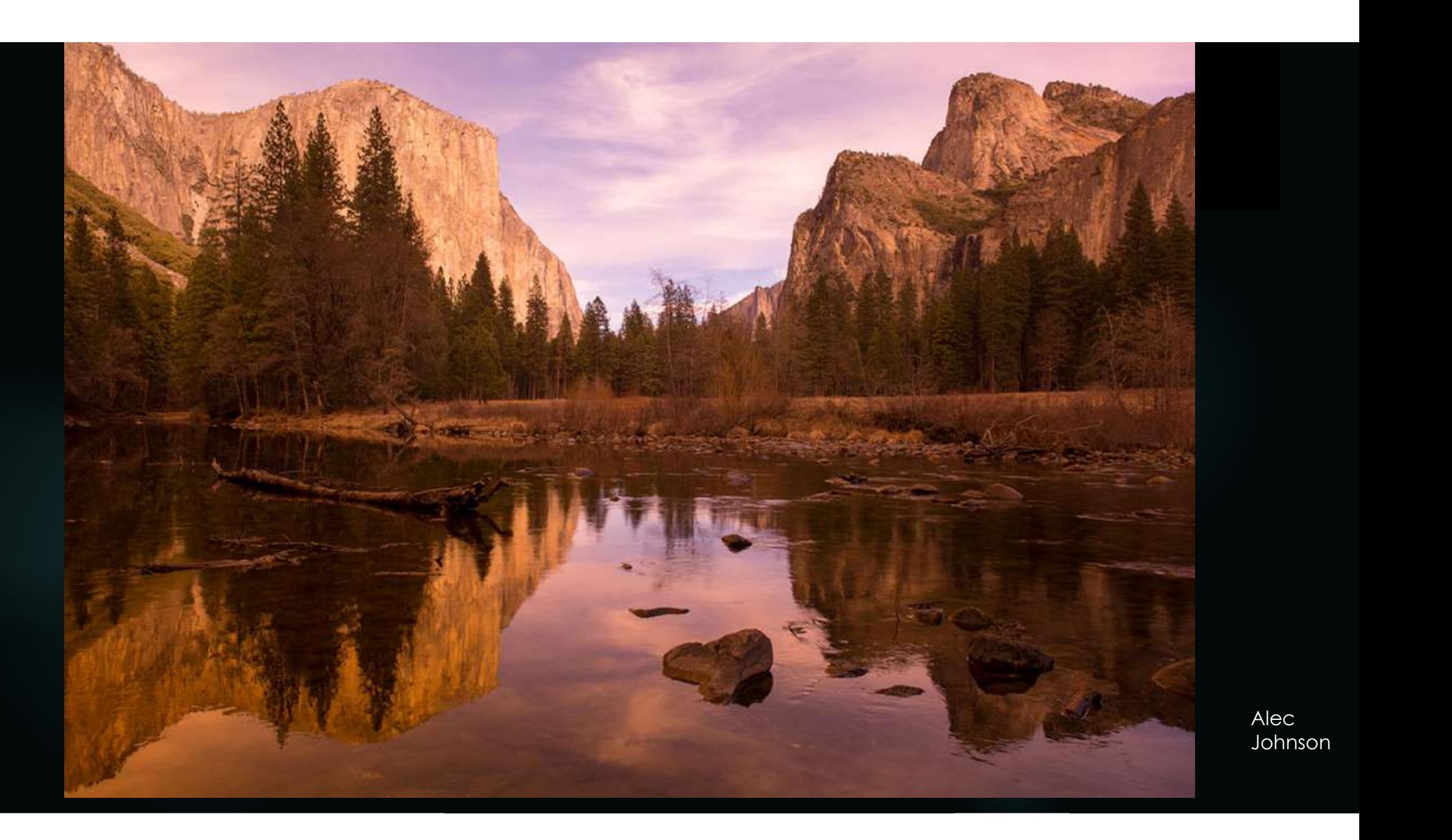

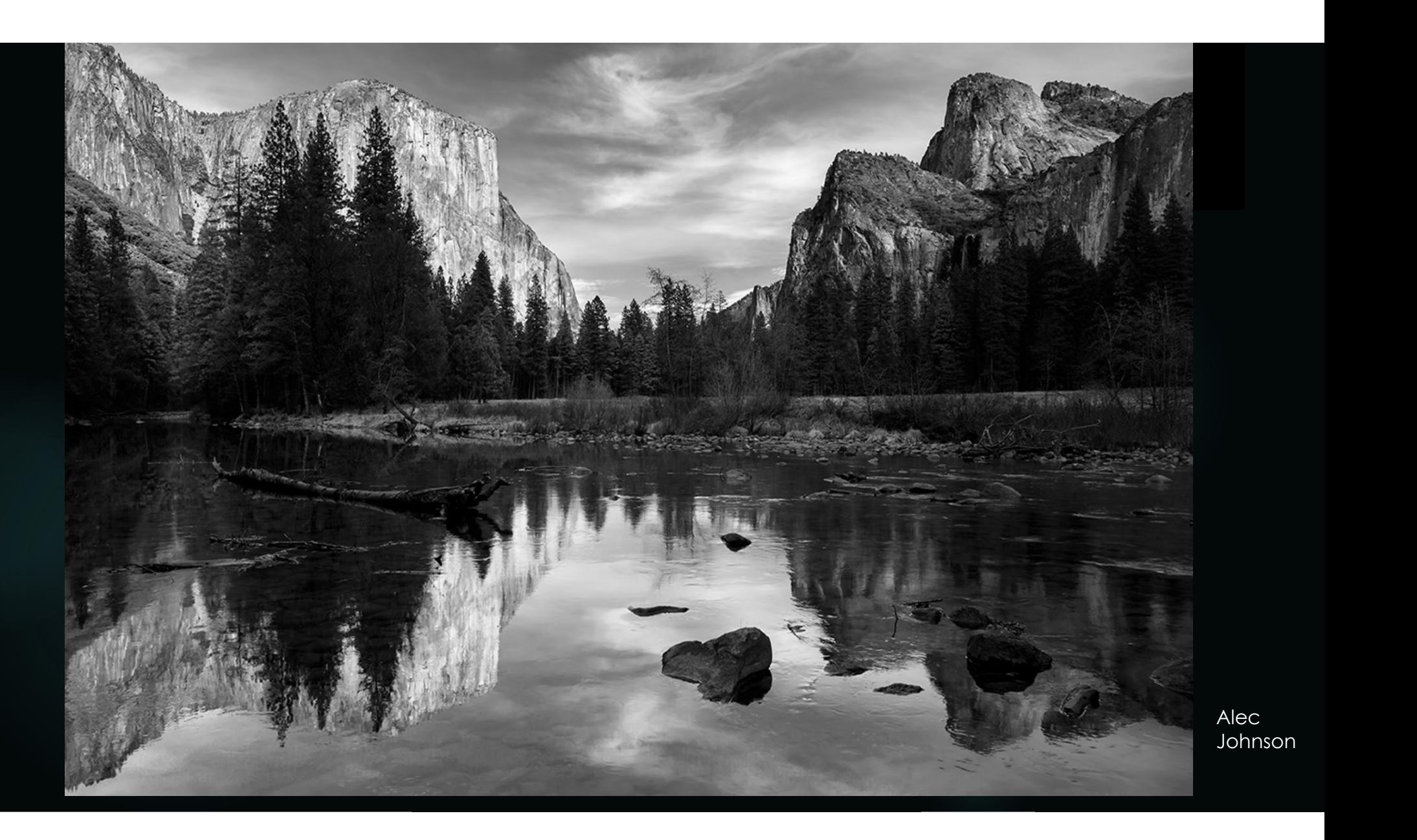

#### Where Does B&W Excel?

- Where Does B&W Excel?<br>
Eliminate distraction Black and white can help focus our<br>
attention on the subject by de-emphasizing the background<br>
colors. attention on the subject by de-emphasizing the background colors.
- ► Eliminate distraction Black and white can help focus our<br>attention on the subject by de-emphasizing the background<br>colors.<br>► Tonal range Tone is the result of mixing a pure color with any<br>neutral/grayscale color inc
- **Contrast** –Contrast is the difference in brightness between light and dark areas of an image. Black and white as is implicit in the name highlights this difference.

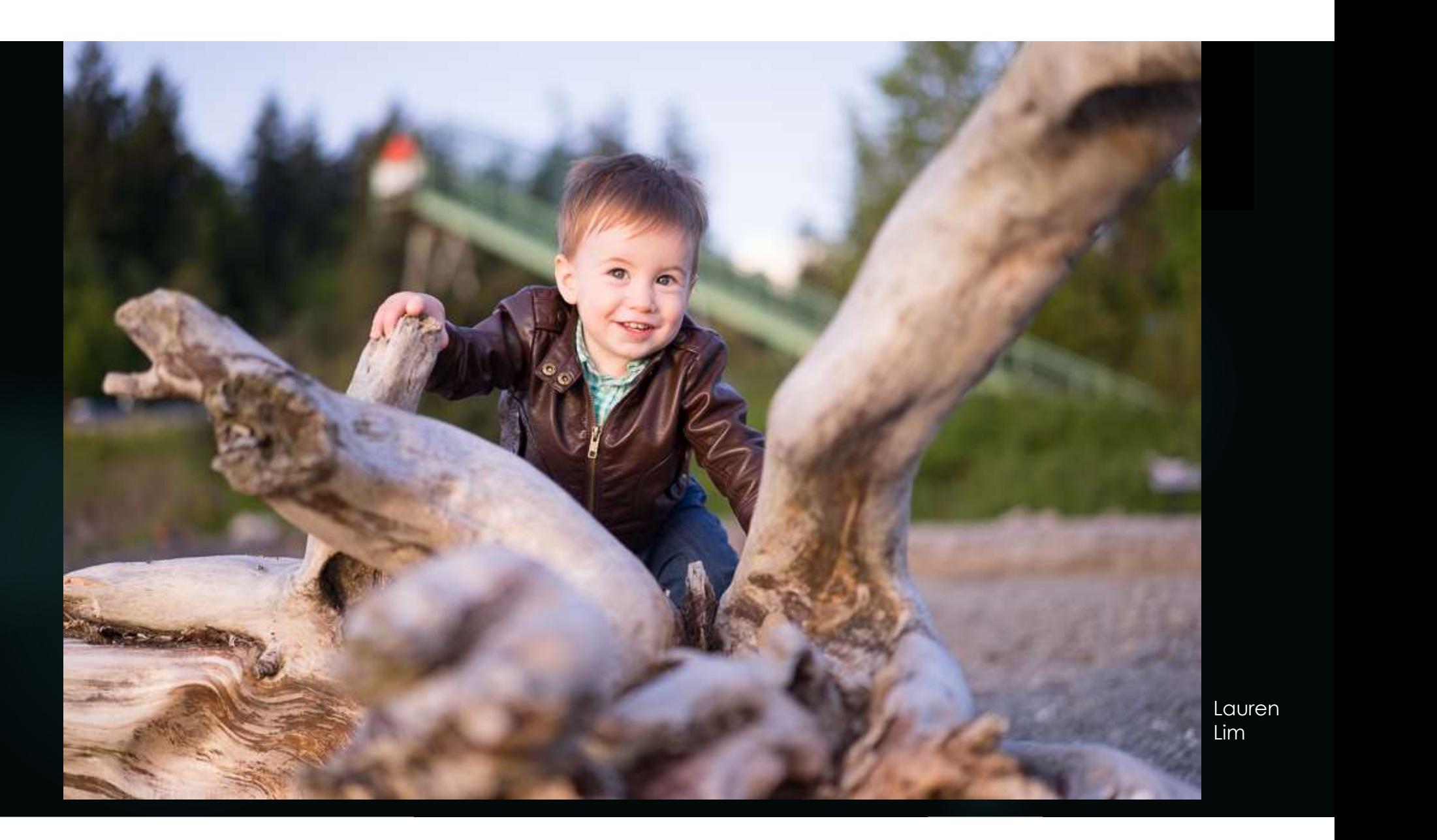

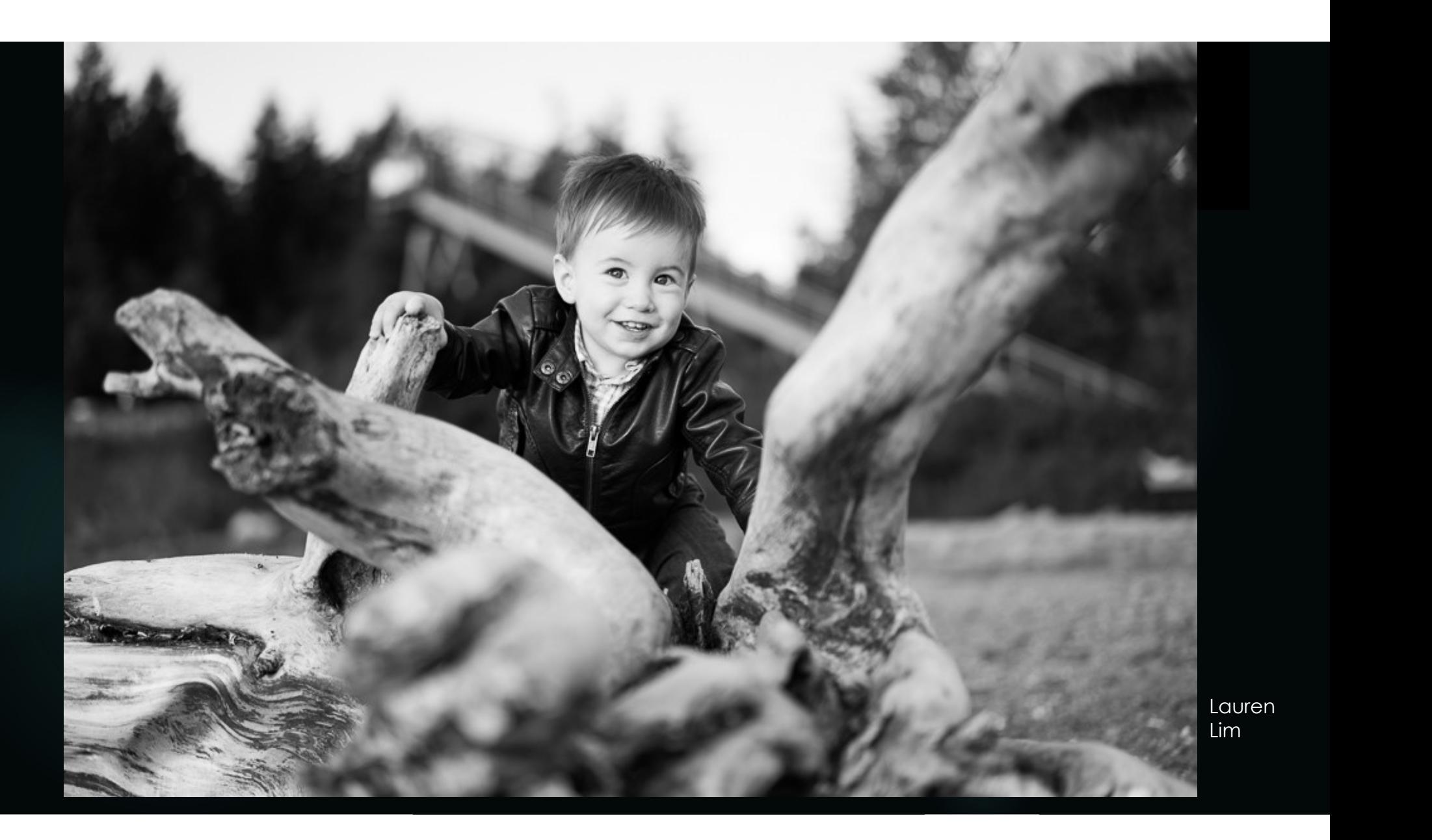

#### Where Does B&W Excel?

- Where Does B&W Excel?<br>
 Light, shadow and chiaroscuro Black and white photos work<br>
well with highlighting light (lower tonal values) and shadow<br>
(higher tonal values) and also the values in between as we go<br>
from light here Does B&W Excel?<br> **Light, shadow and chiaroscuro** – Black and white photos work<br>
well with highlighting light (lower tonal values) and shadow<br>
(higher tonal values) and also the values in between as we go<br>
trom light t The Machine and details – Side lighting produces and white photos work well with highlighting light (lower tonal values) and shadow<br>
(higher tonal values) and diso the values in between as we get from light to dark (chicr Vhere Does B&W Excel?<br>
• Light, shadow and chiaroscuro – Black and white photos work<br>
well with highlighting light (lower tonal values) and shadow<br>
(higher tonal values) and diso the values in between as we get<br>
from ligh
- 

attributes in a photo masking our ability to see and appreciate those other attributes. Removing color allows the other attributes to become more apparent and to create a mood and emotional feeling.

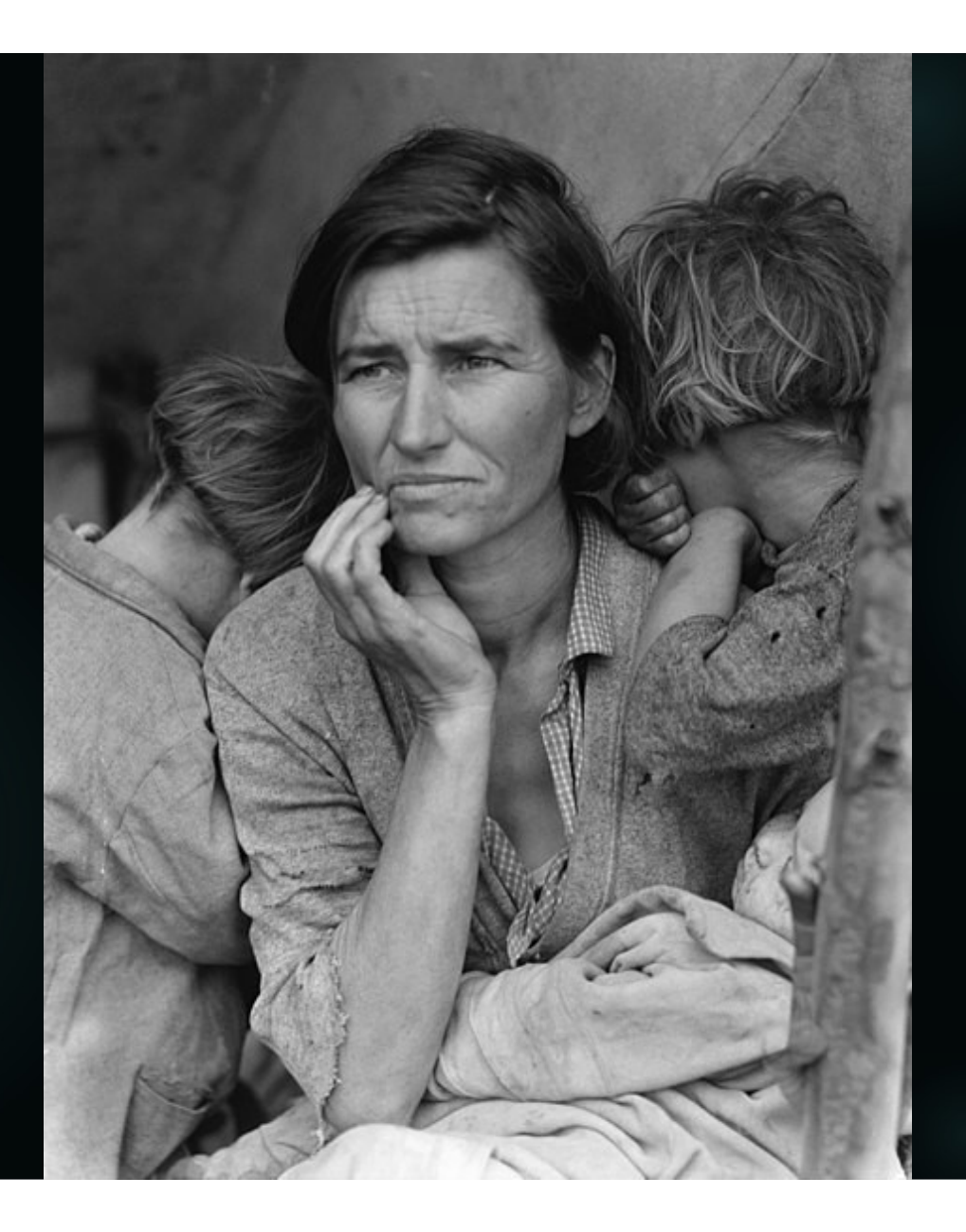

Migrant Mother by Dorthea Lange, 1936

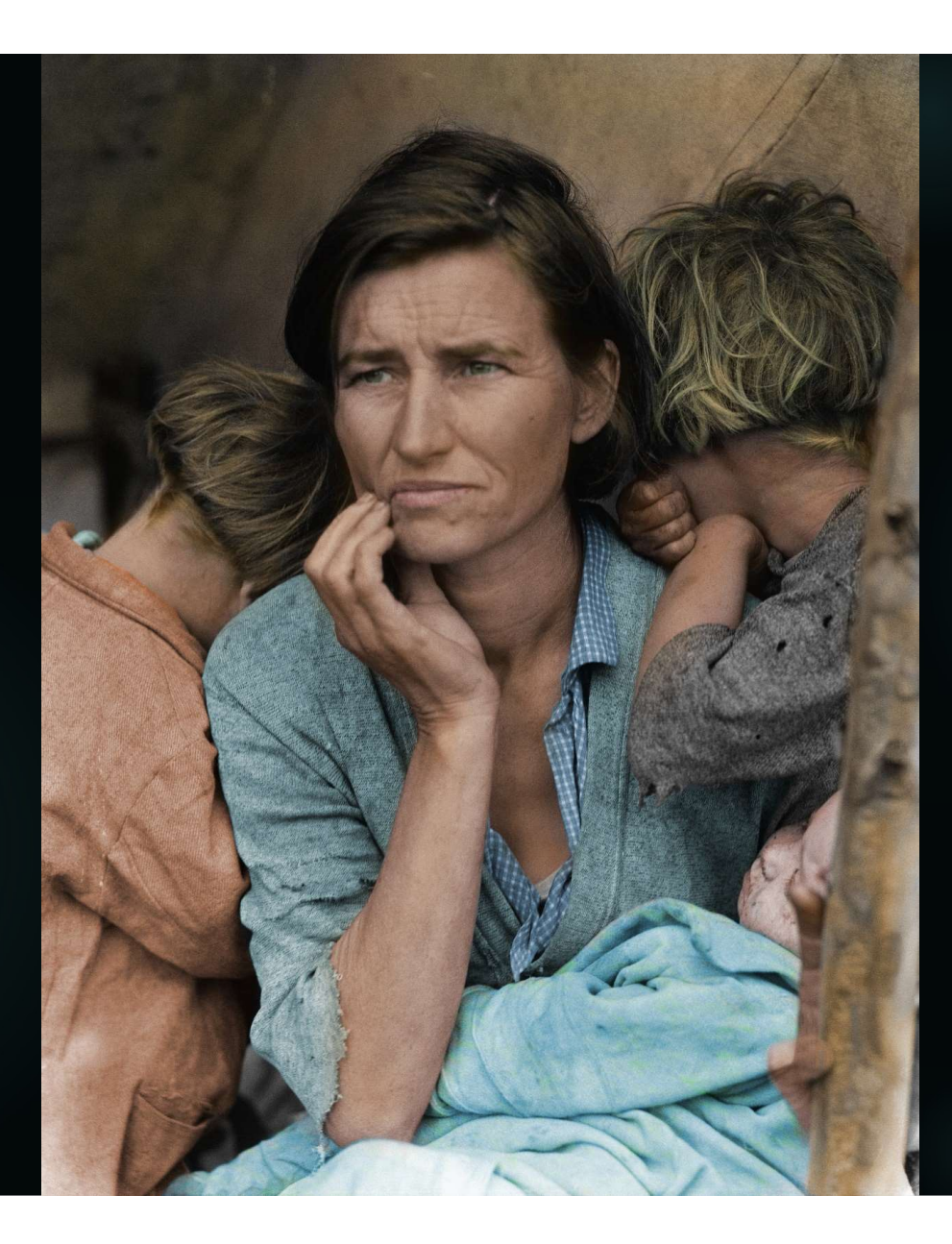

Original photo by Dorothea Lange. Colorized by John Boero

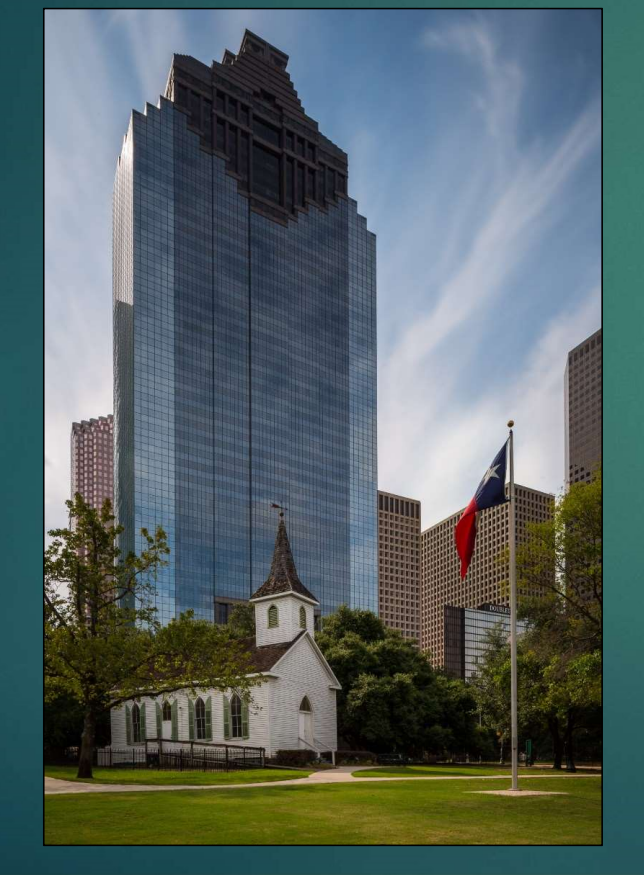

▶ Q: How many colors are in this image?

14

A: A lot

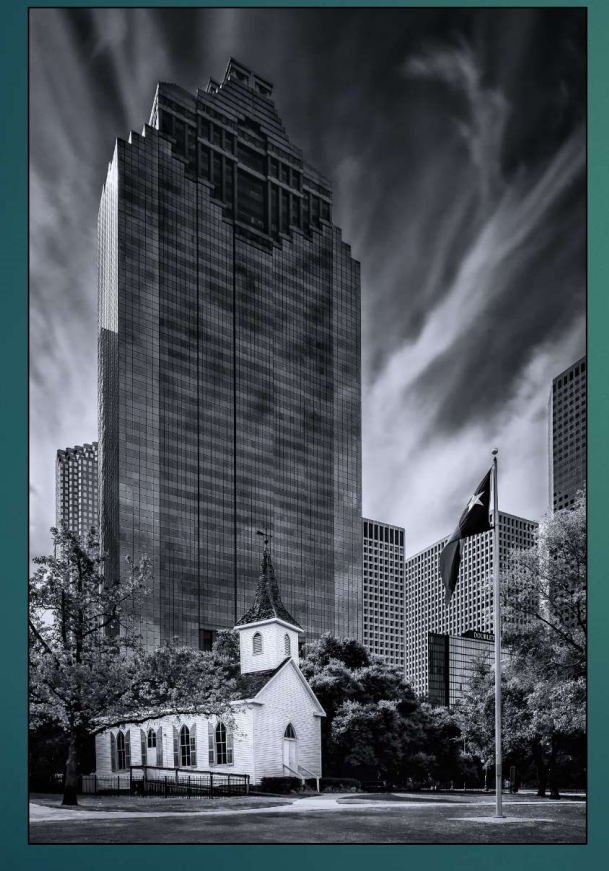

▶ Q: How many colors are in this image? (Hint B&W is often called monochrome) 15

#### ▶ A: One (Black)

White is the absence of color. There are a lot black tones. Tone is the result of mixing a pure color with any neutral/grayscale color including the two extremes white and black

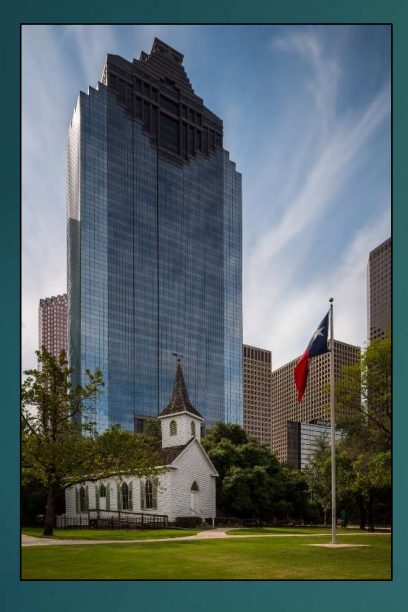

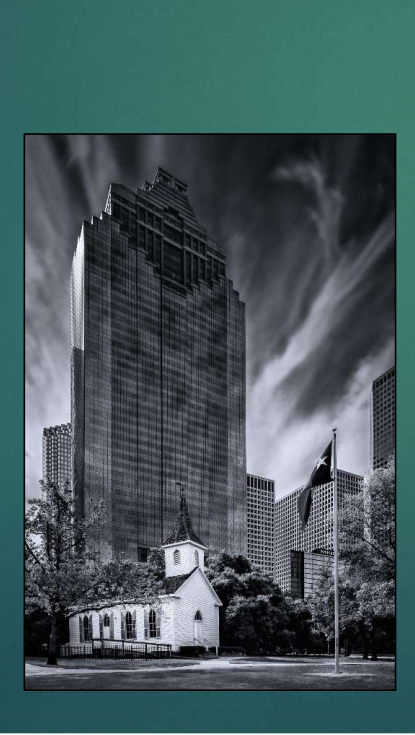

▶ 2 Key elements of converting color to B&W Tonal Contrast Look for light and dark **areas** ▶ Color Contrast

16

Look for complementary colors

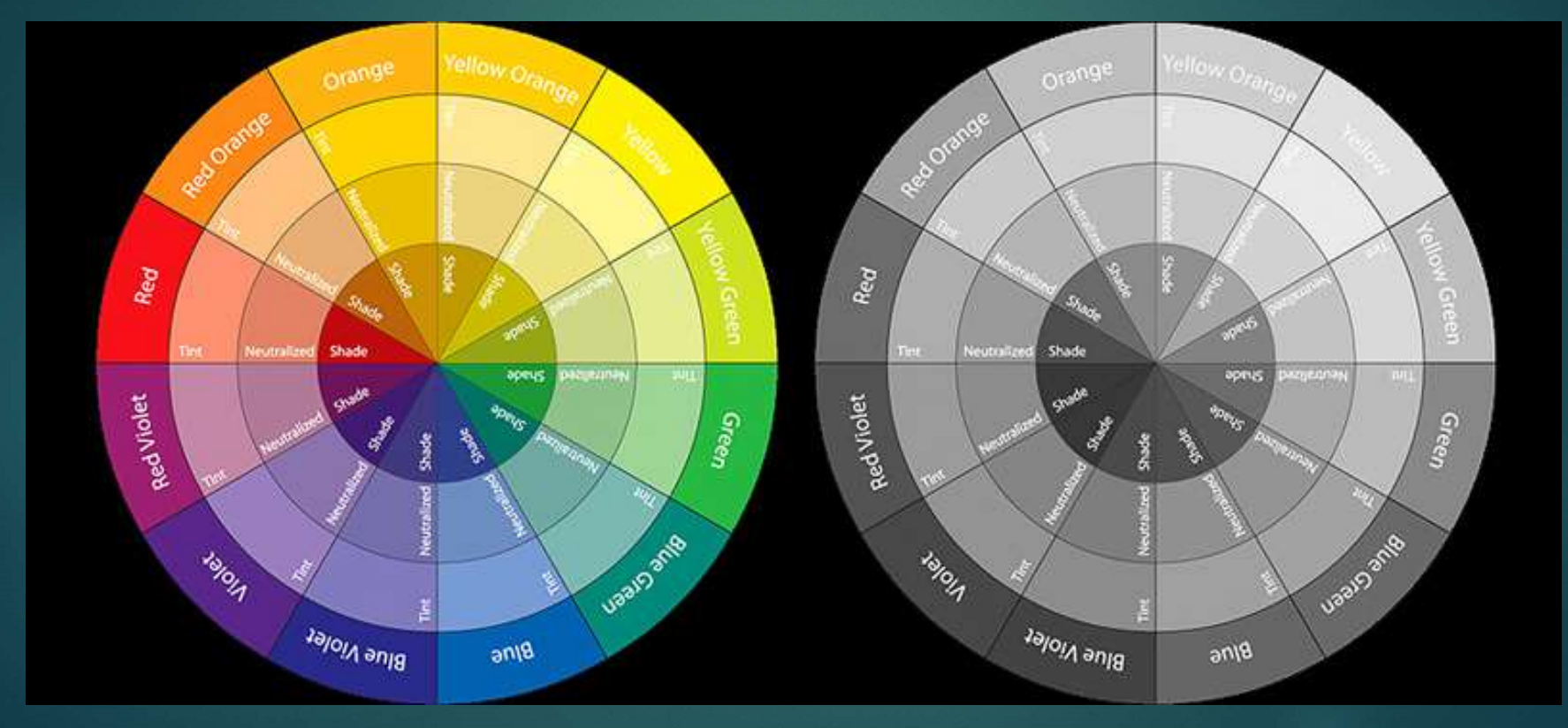

- $\triangleright$  The key to processing B&W is to emphasize or create:
	- Tonal Contrast
	- ▶ Color Contrast
- ▶ So what does this mean?
	- I The "color" image you may want to process to B&W may not be a good "color" image!
	- **> "Photos that look good in your viewfinder or LCD or**

#### **Next**

How to emphasize or create Tonal Contrast and Color Contrast in: Christian Comphasize or create Tonal Contrast<br>Color Contrast in:<br>→ Lightroom<br>→ Photoshop<br>→ NIK Silver Efex Pro

- **Lightroom**
- ▶ Photoshop
- 

Processing B&W in Lightroom Classic CC

## B&W Conversion Methods in LR

- Conversion choices Treatment (keyboard shortcut "V"), Profile, or Preset
- Treatment as a first step just changes the Profile to Adobe Monochrome which may or may not achieve the starting look you want in your image
- The Profile browser shows 17 B&W Profiles included with LR Classic; others are available free or for purchase from various sources
- Choosing one of the B&W Profiles does not move any of the sliders but will change the Color/HSL edit section to B&W
- NOTE: Some B&W Profiles available from other sources achieve the conversion in other ways and leave the HSL/Color edit section available for full color range control

## B&W Conversion Methods in LR (cont'd)

- Develop Presets for B&W conversion
	- ✦ 10 included in LR Classic include a Profile change PLUS other adjustments
	- ✦ More available for download (free or for purchase)
	- ✦ Make your own: Convert and edit a photo, create a new preset ("plus" at right of Preset Panel), select all appropriate settings (including profile), select "Create."
- When to convert
	- ✦ Any point in workflow, but recommend EARLY
	- ✦ Presets can change adjustments you've already made
	- ◆ Use as a starting point

## Example Workflow

- Think about your main subjects, creative objectives, compositional goals, desired impacts
- Make a <u>virtual copy</u> that you plan to convert, or save "original" as a snapshot
- Reset Basic and Tone Curve settings
- Apply desired Profile and/or Preset (see Conversion Methods above)
- Apply Lens Corrections, Crop (R) and/or Transform to optimize spatial composition

## Example Workflow (cont'd)

- Basic Panel: Consider "Auto" as a starting point (optional)
- Refine basic adjustments
	- ✦ How much "B&W contrast" do you want? Where?
	- ✦ Consider more contrast and/or clarity for more "punch"
	- ✦ Negative clarity softens overall look
	- ✦ Watch the histogram to maximize dynamic range without clipping (unless you WANT something else)
- Consider tone curve for "high key," "low key," "film noir"

## Example Workflow (cont'd) The B&W Mixer

- B&W Conversions RETAIN COLOR INFORMATION
- B&W Mixer allows individual luminance adjustments for 8 specific color ranges
- Can simulate the effect of lens filters
- Typical effects:
	- ✦ darken blue skies for more drama
	- ✦ lighten/darken green (& yellow) foliage to change emphasis areas
	- ✦ create contrast between objects of different colors but similar luminance
- NOTE: Effects are global watch for unintended consequences

## Example Workflow (cont'd)

- Use <u>local adjustments</u> (gradient, radial, and brush) as in color processing, including range masking. This is a way to emphasize/deemphasize objects/ areas locally.
- Use split toning to simulate traditional B&W printing methods such as sepia and selenium.
- Use effects to create both light and dark vignettes, and to apply a range of simulated film grain.
- If you started with a snapshot, take another snapshot of your "final" image.